# Configurar a ID da sessão de contato no Agent Desktop no Webex Contact Center Ī

### **Contents**

**Introduction Prerequisites Requirements** Componentes Utilizados Por que a ID da sessão de contato (ID da interação)? **Configurar Verificar** 

### Introduction

Este documento descreve como exibir a ID da Sessão de Contato (ID de Interação) no Agent Desktop como uma Variável de Dados Associados a Chamadas (CAD).

### **Prerequisites**

#### **Requirements**

A Cisco recomenda que você tenha conhecimento destes tópicos:

- Webex Contact Center (WxCC) 2.0
- Conhecimento de variáveis CAD
- Flow Builder

#### Componentes Utilizados

As informações neste documento são baseadas nestas versões de software:

 $\bullet$  WxCC 2.0

The information in this document was created from the devices in a specific lab environment. All of the devices used in this document started with a cleared (default) configuration. Se a rede estiver ativa, certifique-se de que você entenda o impacto potencial de qualquer comando.

### Por que a ID da sessão de contato (ID da interação)?

A ID da sessão de contato (ID de interação) é uma ID exclusiva para cada chamada e é altamente útil para ajudar a solucionar problemas com falhas de chamada e evitar a necessidade de executar relatórios do analisador no momento do problema.

## **Configurar**

Passo 1: Escolha um fluxo existente ou um novo e selecione Adicionar variáveis de fluxo.

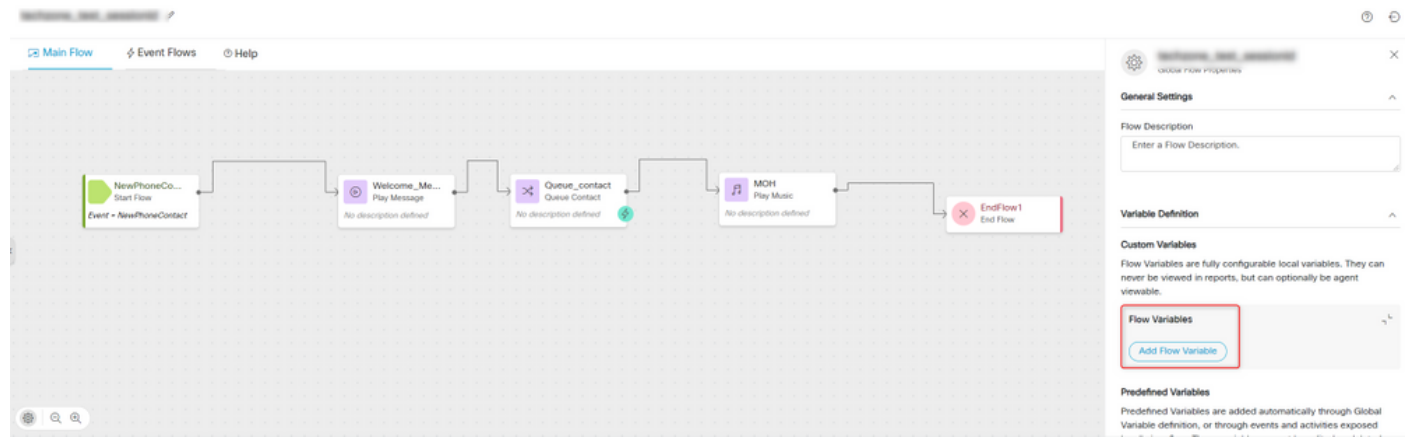

Passo 2: Crie uma variável CAD fornecendo todos os detalhes e o valor da variável {{NewPhoneContact.integrationId}}

#### Sobre esta tradução

A Cisco traduziu este documento com a ajuda de tecnologias de tradução automática e humana para oferecer conteúdo de suporte aos seus usuários no seu próprio idioma, independentemente da localização.

Observe que mesmo a melhor tradução automática não será tão precisa quanto as realizadas por um tradutor profissional.

A Cisco Systems, Inc. não se responsabiliza pela precisão destas traduções e recomenda que o documento original em inglês (link fornecido) seja sempre consultado.